# Environnements de développement (intégrés) JDT (débogage), outils d'analyse statique

#### Patrick Labatut [labatut@di.ens.fr](mailto:labatut@di.ens.fr) <http://www.di.ens.fr/~labatut/>

Département d'informatique Ecole normale supérieure

Centre d'enseignement et de recherche en technologies de l'information et systèmes Ecole des ponts ´

Transparents inspirés de ceux du cours de Mihaela Sighireanu en 2006-2007.

# Plan

### **1 JDT** (débogage)

[Introduction](#page-2-0) Compiler et lancer un programme en mode débogage [Conseils](#page-4-0) [Vocabulaire](#page-5-0) [La perspective Debug du JDT](#page-7-0) Points d'arrêt [Pile d'appel, variables et expressions](#page-10-0) Démonstration

### **2** [Analyse statique](#page-12-0)

[Introduction](#page-12-0) [Un exemple d'outil d'analyse statique : FindBugs](#page-14-0) [Utilisation de FindBugs depuis Eclipse](#page-15-0) Démonstration

## **Introduction**

### Définition

Un débogueur (symbolique) est un outil permettant d'inspecter l'exécution d'un programme (tout en visualisant le code source original) de plusieurs manières :

- $\bullet$  exécution pas-à-pas,
- suspension de l'exécution lorsque certaines conditions sont remplies,
- inspection de la valeur des variables et de la mémoire,
- (modification dynamique de l'état du programme).

### Pré-requis

Pour fonctionner, le débogueur a besoin d'avoir un code binaire :

- « annoté », pour faire le lien avec le code source (numéros des lignes dans le code source, noms des variables, . . . ),
- <span id="page-2-0"></span>· dépourvu d'optimisations qui rendraient impossible le débogage.

# Lancer un programme en mode débogage

Pour produire du code binaire utilisable avec un débogueur :

- en  $C$ , avec  $\gcd$  : compiler avec l'option  $-g$ ,
- en Java, avec javac : compiler avec l'option -g,
- en Java, sous Eclipse : le JDT le fait automatiquement. . .

Pour lancer le programme en mode débogage :

- en C, avec gdb : gdb binaire,
- en Java, avec jdb : jdb package/Classe (Classe doit contenir une méthode main()),
- <span id="page-3-0"></span>· en Java, sous Eclipse : sélectionner un élément (projet ou fichier de source) dans la vue Package Explorer et utiliser  $\int$  Run  $\int$  Debug As  $\int$ Java Application ] (et basculer en perspective Debug).

# Conseils pour faciliter le débogage

Attention : certaines fonction des débogueurs repose sur un découpage du code source en lignes.

- Ne pas regrouper plusieurs instructions sur une même ligne, écrire chaque instruction sur une ligne différente,
- Récupérer les valeurs renvoyées par des appels de méthode dans des variables temporaires,
- <span id="page-4-0"></span>• Donner des noms facilement identifiables aux variables (en particulier éviter les homonymies entre variables/champs/méthodes de méthodes/classes différentes).

## Vocabulaire 1/2

Point d'arrêt $^1$  : indique au débogueur de suspendre l'exécution du programme au point où il est défini. Plusieurs types de points d'arrêts :

- sur une ligne (arrêt avant l'exécution de la ligne),
- appel à une fonction ou une méthode (en entrée ou en sortie),
- $\bullet$  accès en lecture et/ou écriture à une variable ou un champ,
- $\bullet$  évènement (exception, chargement de bibliothèque/classe).

Pile d'appels<sup>2</sup> : mémorise les appels successifs aux fonctions/méthodes toujours en cours d'exécution jusqu'à l'instruction courante (cf. exemple suivant).

Cadre de pile<sup>3</sup> : structure de données au sein de la pile des appels qui pour un appel particulier à une fonction/méthode stocke les variables locales correspondantes (cf. exemple suivant).

- $^{2}$ *Call stack*, en anglais.
- <span id="page-5-0"></span> $3$ *Stack frame*, en anglais.

 $1$ Breakpoint, en anglais.

**JDT (débogage)** [Analyse statique](#page-12-0) et automatique et automatique et automatique et automatique et automatique et a

### Vocabulaire 2/2

```
1 class CallStack {<br>
public static
 2 public static void main (String [] args) {<br>3 method1(1, 2):
 \begin{array}{c|c}\n3 & \text{method1}(1, 2);\n\end{array}4 }
 5 public static void method1 (int i1, int j1) {<br>6 method2 (i1, i1 == i1);
\begin{array}{c|cc} 6 & \text{method2(ii, ii == j1)}; \\ 7 & \text{} \end{array}7 }
8 public static void method2(int i2, boolean b2) {<br>9 if (1b2)
\begin{array}{c|c} 9 & \text{if } (!b2) \\ 10 & \text{meth} \end{array}10 method1 (i2, i2);<br>11 System.out.println(i
              System.out.println(i2);<br>}
12 }
13 }
```
État de la pile d'appel une fois dans le deuxième appel à la méthode method2() (la partie droite correspondant aux cadres de pile) :

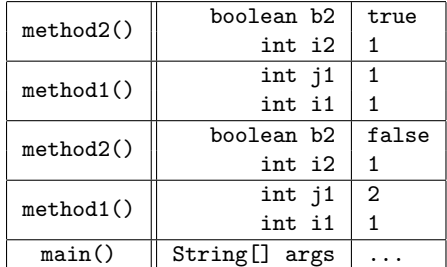

## La perspective *Debug* du JDT

Le JDT fournit une perspective *Debug* dédiée au débogage de programmes Java.

Cette perspective est accompagnée de plusieurs vues dont :

- $\bullet$  *Debug* : historique d'exécution, pile d'appel,
- *Variables* : visualiser les variables locales,
- Breakpoints : liste, type et état des points d'arrêts,
- Expressions : évaluer des expressions à l'exécution.

<span id="page-7-0"></span>L'instruction courante est marquée par une flèche dans la marge de gauche de la vue Java Editor.

# Points d'arrêt  $1/2$

Créer/supprimer un point d'arrêt : [ Mouse-R / Toggle Breakpoint ], dans la marge de gauche de la vue Java Editor.

Activer/désactiver un point d'arrêt : [ Mouse-R / Enable Breakpoint ] / [ Mouse- $R /$  Disable Breakpoint  $\int$  (s'il est désactivé, le point d'arrêt est marqué par un rond blanc (au lieu de bleu) et est simplement ignoré par le débogueur).

Types de points d'arrˆet disponibles dans le JDT :

- Ligne (*[ Mouse-R / Toggle Breakpoint ]*),
- Méthode ([ Run / Toggle Method Breakpoint ]),
- Champ  $\left(\frac{\beta}{\alpha}\right)$  Toggle Watchpoint  $\beta$ ,
- Exception (*[ Run / Add Exception Breakpoint...*]),
- <span id="page-8-0"></span>• Chargement de classe ( $\int$  Run  $\neq$  Add Class Load Point... $\int$ ).

# Points d'arrêt 2/2

Modifier les propriétés d'un point d'arrêt : dans la vue Breakpoints, sélectionner le point d'arrêt, utiliser le menu contextuel  $\int$  Mouse-R  $\int$ .

- Tous les types de points d'arrêt : compteur (*Hit Count*), permet d'atteindre directement la n-ème occurence du point d'arrêt,
- Ligne : condition (*[ Mouse-R / Breakpoint Properties...]*),
- Méthode : en entrée ou en sortie.
- $\bullet$  Champ : accès en lecture et/ou en écriture,
- Exception : rattrapée ou non.

# Pile d'appel, variables et expressions

Dans la vue *Debug* : visualisation des exécutions, de la pile d'appel courante et contrôle de l'exécution (aussi disponible dans  $\int Run \, D$ .

- *Terminate* : met fin au programme,
- Resume : reprend l'exécution normale (jusqu'au prochain point d'arrêt),
- sélection d'un cadre de pile puis Drop To Frame : remet la pile d'appel et les variables locales dans l'état correspondant,
- Step Over, Step Into, Step Return : exécute l'instruction en sautant/sans sauter les appels de méthodes, saute la méthode qui vient juste d'être appelée.

Dans la vue Variables : variables locales.

On peut aussi survoler la vue *Java Editor* pour avoir les valeurs courantes des variables et des champs.

<span id="page-10-0"></span>Dans la vue *Expressions* : rajouter des expressions à évaluer (avec mise à jour dynamique de l'évaluation lors de l'exécution).

## <span id="page-11-0"></span>Démonstration

# Analyse statique : introduction 1/2

#### Définition

Technique permettant de déduire des résultats sur l'exécution d'un programme sans avoir à l'exécuter<sup>4</sup>.

### Problème

L'analyse de programmes est indécidable : il n'existe pas d'algorithme fiable permettant de détecter des erreurs dans un programme à partir de son code source/code objet $^5$ .

En pratique, on peut diminuer la complexité du programme à analyser et/ou la précision de l'analyse souhaitée pour rendre cette analyse possible.

 $4$ par opposition à l'analyse dynamique qui a lieu à l'exécution...

<span id="page-12-0"></span> $5$ cf. Théorème de Rice : toute propriété non-triviale d'une machine de Turing est indécidable

# Analyse statique : introduction 2/2

### (Un des) objectif(s)

Prévenir les bogues potentiels avant qu'ils ne se déclarent à l'exécution (et qu'il ne devienne nécessaire d'utiliser le débogueur).

Exemple d'application : logiciels critiques (Ariane V. . . ).

Exemples d'outil en C : lint/splint qui détecte les erreurs potentielles dans le code (moins utilisé aujourd'hui, car les compilateurs C rapportent également le même type d'erreurs).

Attention, l'analyse statique reste relativement lourde et ne dispense pas de l'écriture de tests unitaires.

## Un exemple d'outil d'analyse statique : FindBugs

 $FindBugs, logiciel libre (encore en cours de développement), disponible à$ la fois sous forme de programme indépendant ou de greffon pour Eclipse.

Utilisé pour trouver des centaines (voire milliers) de bogues dans des projets importants : JDK, Netbeans, Eclipse. . .

### Pré-supposé

Malgré les tests unitaires et toute l'expérience des programmeurs, les bugs qui subsistent restent en général relativement simples. FindBugs essaie de trouver des bogues « classiques » (*Bugs Patterns*)<sup>6</sup>.

Pour installer le greffon pour Eclipse, cf. : <http://findbugs.sf.net/> ([ Help / Software Update / Find and Install.  $\Box$ ].

<span id="page-14-0"></span> $6c$ f. <http://findbugs.sourceforge.net/bugDescriptions.html> pour avoir la liste de ces Bugs Patterns.

# Utilisation de *FindBugs* depuis Eclipse

Le greffon rajoute une perspective dédiée et plusieurs vues.

On lance l'analyse d'un élément du Package Explorer via  $\int$  Mouse-R  $\neq$ FindBugs / FindBugs ].

Les rapports de bogues potentiels viennent enrichir les avertissements affichés dans la vue Problems.

Différentes catégories de « bogues » :

- $P$ : Performance (problème de performance, code non optimal)
- $B:$  Bad Practice (mauvaise pratique)
- $D$ : Dodgy (problème délicat)
- $\bullet$  ...

Priorité de « bogues » :  $H$  : élevée,  $M$  : moyenne,  $L$  : faible.

<span id="page-15-0"></span>Evidemment, le rapport de bogues est imparfait,  $+/-$  de faux positifs suivant les catégories et parfois FindBugs n'arrive pas à trouver certains problèmes. . .

# <span id="page-16-0"></span>Démonstration